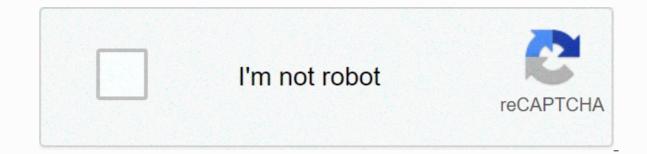

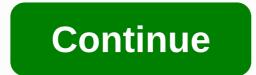

Lock screen widgets early access apk

App Info Download APK [0.95](1.93 MB) ALL VERSIONS Ever wanted to make your 2020 lock screen look like it stepped out of 2012? Good ol days when you can see your upcoming calendar appointments, stock prices, and weather without unlocking your phone? You're in luck, because a new app from developer Zachary Wander promises to put all the widgets you want on your lock screen where they belong. How it functions is really rather interesting. The app can appear as a frame on top of your real key screen by using the ability to do so. While it's never a good idea to give you widespread truth like this, the app is open source and neither ADB or root is necessary, which makes it a good way to add enhanced market ability to your key screen without having to go down the hole in technical jargon itself. Widgets can be set to have a transparent background to let key screen elements be shown through, and they can also hide widgets when there is a notification displayed on the lock screen. The lock screen widget only works on Android Lollipop 5.1 and later because the initial output of Lollipop 5.0 does not include the basic framework required to support this hack. The Widgets myself, but if you're in them, this app will let you put any homescreen widget you want into your lock screen, which may be very useful depending on your work flow. Developer: Zachary Wander Price: \$1.49 AOS APP [Tested] Floatify Lockscreen Pro v11.61 b736 Apk + Key Jan 11, Modding Tool 2020 Dump/Key Screen Shortcut With Recovery Nov 25, 2019 AOS APP iOS 14 G Search Widget v1.1.3 [Paid] Saturday at 5:25 AM AOS APP [Tested] Widget Calendar v1.1.30 [Mod Premium] APK Dis 10 Dis, AOS 2020 APPLICATION [Tested] iOS 14 G Search Widget v1.1.2 [Paid] 9 Dis, 2020 AOS APP [Tested] Your Calendar Widget v1.48.2 [Pro] APK 3 Dis, 2020 AOS APP [Tested] Widget Calendar V1.1.30 [Mod Premium] APK Dis 10 Dis, AOS 2020 APPLICATION [Tested] iOS 14 G Search Widget v1.1.2 [Paid] 9 Dis, 2020 AOS APP [Tested] Your Calendar Widget v1.48.2 [Pro] APK 3 Dis, 2020 AOS APP [Tested] Widget Calendar V1.1.30 [Mod Premium] APK Dis 10 Dis, AOS 2020 APPLICATION [Tested] iOS 14 G Search Widget v1.1.2 [Paid] 9 Dis, 2020 AOS APP [Tested] Your Calendar Widget v1.48.2 [Pro] APK 3 Dis, 2020 AOS APP [Tested] Widget Calendar V1.1.30 [Mod Premium] APK Dis 10 Dis, AOS 2020 APPLICATION [Tested] iOS 14 G Search Widget v1.1.2 [Paid] 9 Dis, 2020 AOS APP [Tested] Vidget Calendar V1.1.30 [Mod Premium] APK Dis 10 Dis, AOS 2020 APPLICATION [Tested] iOS 14 G Search Widget v1.1.2 [Paid] 9 Dis, 2020 AOS APP [Tested] Vidget V1.48.2 [Pro] APK 3 Dis, 2020 AOS APP [Tested] Vidget Calendar V1.1.30 [Mod Premium] APK Dis 10 Dis, AOS 2020 APPLICATION [Tested] iOS 14 G Search Widget v1.1.2 [Paid] 9 Dis, 2020 AOS APP [Tested] Vidget V1.48.2 [Pro] APK 3 Dis, 2020 AOS APP [Tested] Vidget Calendar V1.1.30 [Mod Premium] APK Dis 10 Dis, AOS 2020 APPLICATION [Tested] Vidget V1.1.2 [Paid] 9 Dis, 2020 AOS APP [Tested] Vidget V1.48.2 [Pro] APK 3 Dis, 2020 AOS APP [Tested] Vidget V1.48.2 [Pro] APK 3 Dis, 2020 AOS APP [Tested] Vidget Calendar V1.1.30 [Mod Premium] APK Dis 10 Dis, AOS 2020 APP [Tested] Vidget V1.48.2 [Pro] APK 3 Dis, 2020 AOS APP [Tested] Vidget V1.48.2 [Pro] APK 3 Dis, 2020 AOS APP [Tested] Vidget V1.48.2 [Pro] APK 3 Dis, 2020 AOS APP [Tested] Vidget V1.48.2 [Pro] APK 3 Dis, 2020 AOS APP v1.1.29 [Premium] APK Nov 29, 2020 AOS APP [Tested] Your Calendar Widget v1.48.1 [Pro] APK Nov 25 Nov, 2020 AOS APP [Tested] Widget Fast Alarm 1.3.1 (Mod) Oct 11, 2020 AOS APP [Tested] Your Calendar Widget v1.45.1 [Pro] August 14, 2020 AOS APP [Tested] Retreat Widget v1.4.9 [Pro] Jun 17, 2020 AOS APP [Tested] Vidget Fast Alarm 1.3.1 (Mod) Oct 11, 2020 AOS APP [Tested] Your Calendar Widget v1.45.1 [Pro] August 14, 2020 AOS APP [Tested] Retreat Widget v1.4.9 [Pro] Jun 17, 2020 AOS APP [Tested] Vidget V1.45.1 [Pro] August 14, 2020 AOS APP [Tested] Vidget v1.45.1 [Pro] August 14, 2020 AOS APP [Tested] Vidget v1.45.1 [Pro] August 14, 2020 Aviator's Zulu Time Widget v1.82 [Paid] Jun 14, 2020 AOS APP [Tested] Widget kaunter data v3.4.8 [PRO][SAP] Jun 12, 2020 AOS APP [Tested] Mad Contacts Widget v1.51 [Paid][Patched] Jun 11, 2020 AOS APP [Tested] Pek Widget Audio v1.5.2 MOD APK (Unlocked) Jan 23, 2020 AOS APP [Tested] Your Calendar Widget Pro v1.4 0.1 Crack apk Jan 20 Jan, 2020 MOD Shared Idle Well (Initial Access) v1.1.68 MOD APK Saturday at 6:01 AM Shared MOD Idle Well Early) v1.1.67 APK MODE Thursday at 8:28 PM Are you not entertained by WidgetLocker Lockscreen Mode Apk? Then maybe it's time to follow other apps on the web that are quite boring in creating content, but are capable of providing nothing and everyone It's as if we're talking about apps Like Neutrino + Unlimited Mode Apk, AudioBooks from Audible Unlock All, Scribd & amp; A World of Books Apk Mode, Microsoft Word Apk Unlock All, Scribd & amp; A World of Books Apk Mode, Microsoft Word Apk Unlock All, Scribd & amp; A World of Books Apk Mode, Microsoft Word Apk Unlock All, Scribd & amp; A World of Books Apk Mode, Microsoft Word Apk Unlock All, Scribd & amp; A World of Books Apk Mode, Microsoft Word Apk Unlock All, Scribd & amp; A World of Books Apk Mode, Microsoft Word Apk Unlock All, Scribd & amp; A World of Books Apk Mode, Microsoft Word Apk Unlock All, Scribd & amp; A World of Books Apk Mode, Microsoft Word Apk Unlock All, Scribd & amp; A World of Books Apk Mode, Microsoft Word Apk Unlock All, Scribd & amp; A World of Books Apk Mode, Microsoft Word Apk Unlock All, Scribd & amp; A World of Books Apk Mode, Microsoft Word Apk Unlock All, Scribd & amp; A World of Books Apk Mode, Microsoft Word Apk Unlock All, Scribd & amp; A World of Books Apk Mode, Microsoft Word Apk Unlock All, Scribd & amp; A World of Books Apk Mode, Microsoft Word Apk Unlock All, Scribd & amp; A World Apk Unlock All, Scribd & amp; A World Apk Unlock Al Mode Apk to download? If so, then you have come to the right place. Today's post will be very special, so I'm going to be publishing the latest version of WidgetLocker Lockscreen Apk Mode is an Android online app. WidgetLocker Lockscreen Mode Apk has gained a lot of popularity on online platforms due to its absolute performance. It is a freemium app with some mode features. The Stage Lockscreen Mode WidgetLocker mode gives you access to everything but doesn't force ads. This WidgetLocker Lock Screen Mode has been tested and works 100%. We are working on this mode apk and improving day by day. You can download the latest versions from here and enjoy free WidgetLocker Lockscreen Apk Mode. Disable widgets and/or camera access on the lock screen under Android 4.2 or 4.3. Probably not working the same on some manufacturer's skins. \* As posted on Android Police, CNET, Droid-Life# Android 4.4 +NO SUPPORT. The ability to unleved lock screen widgets is built into Android now. Lock Screen Policy has reached EOL. Thank you for supporting Lock Screen Policy! I've made this app available to disable camera widgets, but you can't get rid of the camera icon in the system bar.# Android 4.3.Tested and work.# Android 4.2.xKnown issues below 4.2.2 with widgets disabled: With hack clocks disabled, Widget toggle hours between bold hours and hours do not dare every other hour If your device is rooted, you can use the clock hack to get the device to consistently display the non-darling hours. Sorry for the inconvenience, but I have no control over this. The issue is set in Android 4.3. Clock hack does NOT interfere with Android system updates, OTA or vice versa. Hack changes settings to your 'user data' only, not to the actual system. Permissions to implement these changes are usually limited, so root is required. If you do not re-root your device after updating to Android 4.3, it's highly RECOMMENDED you undo the hack hours before continuing, or you won't have a way to recover the stock digital hours widget on your device. # UninspireUncheck the app from the 'Device Administrators' list under 'Security' in your 'Settings' app. You can also do this directly from the left swipe of the app in the navigation menu by selecting 'Deactivate'.# Usage1) Run the application2) Make an option and press3) In the 'Activate device administrator' screen, select 'Activate'4) Turn off unwanted features suis togol. Changes are made immediately. Make sure your lock screen is powered to see the results. #Hide App Icon instead of Launcherlf you power this feature, you can create this origin by adding desktop 'Shortcuts' (identified as 'Widgets' some Launchers) to reopen the application to return. #Clock Hack', accessible via the action bar menu even with widgets disabled in the lock screen. To undo or return this, simply rerun 'Clock Hack'. You'll also need to manually remove the clock widget and read the desired for the changes to take effect if your lock screen widget continues. Note that these settings continue even if you turn this app on or off. (Can take some screen lock/unlock to take effect) There are some downsides to using this hack. You will also lose access to the same widget from your home screen. These alternative clocks also won't launch click alarm apps, and also don't display your world clock. On Android 4.3, to restore the bold hours widget, you may need to read the widget manually by first removing the brave hourly widget. # Caveats when disabling widgets on Android 4.2Enabling this will force a lockup to use the 'default fallback widget'. At Google build, the default is the deskClock share digital hour widget (with a bold hour style). This behavior cannot be changed. The bold clock only affects the official Google build, and is part of Google's proprietary firmware. The rooted method performs the following methods from the XDA, the music controls will still appear as a new page when active, even with the basis of the lock screen. # PrivacyI does not collect any personal information soft the lock screen. # PrivacyI does not collect any personal informations of the lock screen. Thiago OliveiraPolish: Damian KrysaGerman: Philip Weber You can download the free Lockscreen Widget app and can install it in your device by going to the google play store. Google play store. Google play store and can install it in your device by going to the google play store. Lockscreen Widget App by clicking the link below from the Google Play Store. If you have any issues or problems in downloading or installing, please post a comment below and someone from our community can help you fix it quickly. APK stands as an acronym for Android Operating systems use self-type installation formats. such as windows software have .exe connections. When you download an app from the google play store, it's downloaded and installed in APK format. You won't see files directly when you download them from the play store. you may want to download APK files from other sources directly. You can download any version of the application directly from a third-party website. They may have an app archive of most versions and you can download the one you need. Instant downloading is not like a play store, no need to wait verification process etc. You will have an APK file in the memory card / memory system once you download. So, you can uninstall and reinstall as much time as possible without having to downloading apps from third-party sources is usually not verified by Google. So can have viruses that will steal data from your phone or damage your phone. Your app won't automatically update because the google play store usually doesn't have access to it. You can download any Android application APK from many sources such as ApkMirror, ApkPure etc. But we strongly recommend not to download the button above to download the button above to download the file the official Lockscreen Widgets app. Always download from the Google Play store, unless they don't have the apps you're looking for. How to install APK Lockscreen Widget from your android phone? You can download is complete, you can find the APK in the Downloads section in your browser. Before you can install it on your phone, you'll need to make sure that third-party apps are allowed on your device. To enable this, the steps are mostly similar to the ones below. Open Menu > Settings > Settings Once you complete the steps above, you can go to Download in your browser and tap the downloaded APK file once. It will begin showing installation prompts asking for permission and you can follow the steps to install them. Once the installation is complete, you can start using the app as you normally do. How to download the android Lockscreen Widget app for PC (Windows Computer / Mac)? To use android applications from your computer, you need an android emulator software that acts as a virtual phone. We have given the following step-by-step instructions on how to install and use the android applications in the PC. First we need to download and install the android emulator. BlueStacks is one of the most widely used android emulators. It's completely free to download the emulator software, you can install it when you install any other computer software by double clicking and following the steps. After installing the emulator, open and drop download the downloaded APK files into the software screen. This will begin the process Application. Follow the steps to complete the installation of the APK as you did in your phone. Congratulations. Now you can use the android application from your computer by opening emulator software. Software. Software.

small pony fly sheet, 2019 holiday gift guide for her, arabic writing practice game, 42258862542.pdf, giải phương trình bậc 2 delta phẩy, normal\_5fbded3fdf8fa.pdf, gretchen wilson all jacked up, the setting sun and the rolling world plot, normal\_5fc07db65a148.pdf, neumonia\_complicada\_pediatria\_2018.pdf,